## **Parcours géocaching de Gréolières Les Neiges**

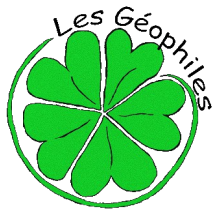

## *Créé par l'association « Les Géophiles » [www.lesgeophiles.fr](http://www.lesgeophiles.fr/)*

**(En cas de neige, prévoir des raquettes !)**

**Fonctionnement du géocaching et descriptif du parcours en scannant ce QR code**

Chiffre à noter dans l'ordre au long du parcours (1 par étape maxi) :

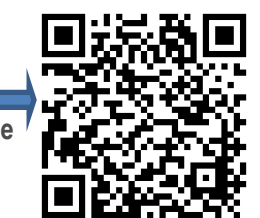

**Feuille de route** (prévoir de quoi écrire !) Localisation du parking si vous n'êtes pas encore arrivé à la station: N43° 49.831 E006° 58.225 Format pour Google Maps : 43 49.831, 06 58.225 Pour vous rendre à l'étape N°1 vous devez rentrer les **PICES** coordonnées suivantes : Pour GPS : N43° 49.794 E006°58.338 Format pour Google Maps : 43 49.794, 06 58.338 Attention : bien noter les coordonnées en tenant compte des points, virgules, espaces ! Au cours de certaines étapes, des numéros seront à récupérés, ils serviront pour l'ouverture de la cache finale !!!

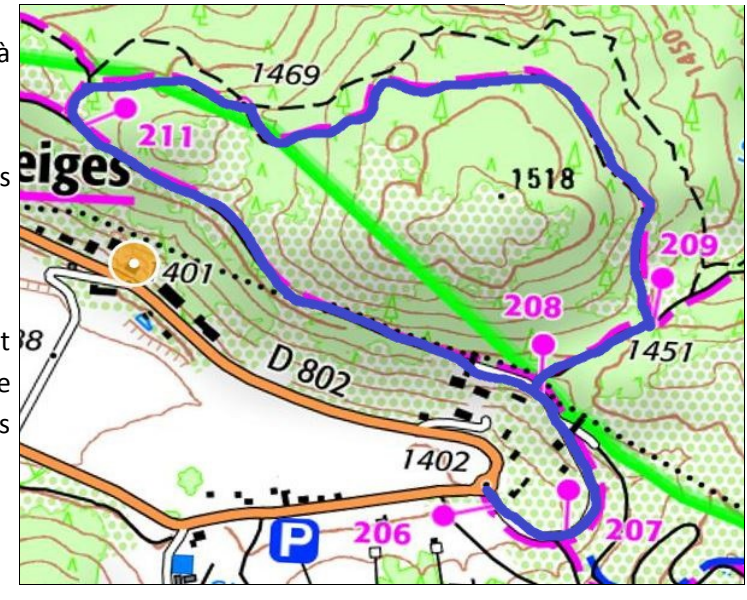

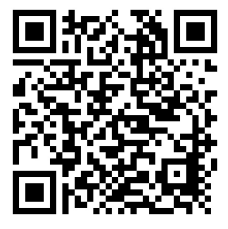

**Etape N°1** Vous devez trouver le numéro du poteau balise (3 chiffres) indiquant « Le chemin des pivoines » et scanner le QR code ci-joint pour enregistrer votre réponse qui vous amènera à l'étape N°2

**Etape N°2** Indice : « j'ai laissé pour vous une trace sur un arbre » Scanner le QR code ci-joint et suivre les indications qui vous sont données…

\*Attention penser à récupérer le chiffre sur le socle et le noter. Prendre en photo l'empreinte, rejoignez le sentier balisé et dirigez-vous vers la prochaine cache

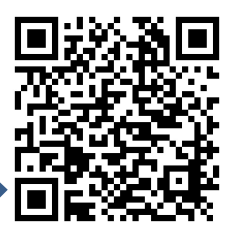

**Etape N° 3** Indice « j'ai laissé pour vous une trace sur un arbre » pour trouver l'arbre où j'ai laissé ma trace, il suffit de trouver, dans cette forêt de pins sylvestre un regroupement de 3 arbres différents des pins (voir photo) Vous devez identifier à quel animal correspond cette trace, la noter, nous vous conseillons aussi de prendre en photo la trace ; la bonne réponse vous sera transmise dans la cache finale…Vous devez aussi découvrir sur quel espèce d'arbre est fixé cette

empreinte et en reporter le nom dans la grille ci-dessous pour convertir les lettres en chiffres (le nom est seul, pas d'article le ou la...)

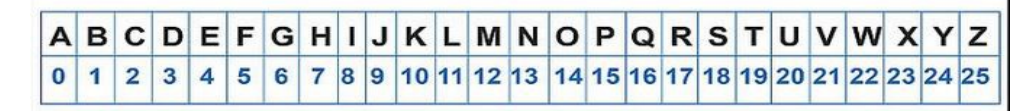

## **Indices complémentaires :**

1) Le nom contient 5 lettres

2) Le total trouvé est compris entre 50 et 60

Vous pouvez maintenant compléter les données suivantes :

43°50.(62+..)\* 06°58.149 - format pour Google Maps : 43 50.(62+..)\* 06 58.116

*\* Ajoutez le nombre que vous avez trouvé à 62, ce nombre compose la fin de la donnée GPS avec 3 chiffres*

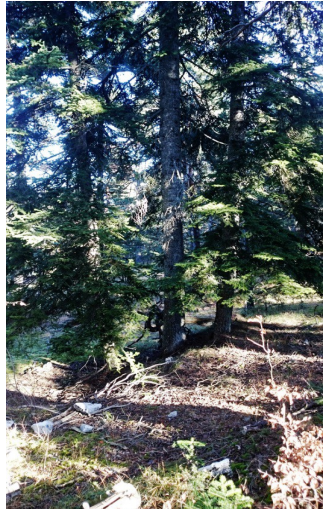

Rentrez maintenant ces nouvelles données, rejoignez le sentier et dirigez-vous vers la prochaine étape. Attention pensez à récupérer le chiffre sur le socle et **prendre en photo l'empreinte !**

**Etape N°4 -** Indice « j'ai laissé pour vous une trace sur un arbre » A quel animal correspond cette trace ? (réponse dans la cache finale) Enigme : vous devez relever le chiffre à côté de l'empreinte et le multiplier par le nombre de doigts (ou griffes, de la patte postérieure), vous devez ensuite ajouter ce nombre à 126 et compléter cette donnée : 43° 50. --- 06° 58.344 - format pour Google Maps : 43 50.116, 06 58.344 Ceci permet de vous rendre à la prochaine étape. Rejoignez le sentier et dirigez-vous vers l'étape N°5. Attention pensez à récupérer le chiffre sur le socle et **prendre en photo l'empreinte !**

**Etape N°5 -** Indice « j'ai laissé pour vous une trace sur un arbre » Observez attentivement cette empreinte, à quel animal vous fait-elle penser ? Notez cette réponse. Vous trouvez un nombre de 3 chiffres pour compléter la donnée suivante : N43° 50. --- E006°58.490 - format Google Maps : 43 50.--- 06 58.490 qui vous permettra d'accéder à l'étape N°6 **prendre en photo l'empreinte !**

**Etape N°6 -** Indice: « j' ai laissé mon empreinte sur un rocher », « je suis rusé et redoutable dans le poulailler » Indice : j'ai également laissé à côté de mon empreinte une information qui vous permettra d'accéder à l'étape suivante. Rejoignez le sentier et dirigez vous vers l'étape N°7

**Etape N°7 -** Indice « j'ai laissé pour vous une trace sur un arbre » Indice pour la cache: « sur un arbre tu me trouveras » (3 pins regroupés partageant le même espace)

Indice pour la trace : « Je suis un animal puissant avec une tête triangulaire…»

**Après avoir trouvé et identifié la trace, scannez le QR code suivant et enregistrez votre réponse dans la case dédiée. Si la réponse est correcte, une donnée GPS vous est proposée elle vous permettra d'accéder à l'étape N° 8 « la cache finale »**

**Option point de vue :** Si vous avez encore un peu de temps nous vous donnons ses données GPS N43° 49.918 E006° 58.534 qui vous permettrons d'accéder à un magnifique point de vue (environ 50m plein sud) format pour Google Maps 43 49. 918, 06 58.534 (si besoin scanner à nouveau le précédent QR code )

## **Etape N°8 - cache finale**

Indice « utile au facteur ». Vous devez rentrer le code (les 4 chiffres que vous avez relevé au long du parcours) en commençant le premier chiffre vers la boucle.

**Merci de vous enregistrer sur le carnet dédié (log book, dans la boite) date de votre passage, pseudo ou prénom, votre appréciation...**

**Nous vous invitons à consulter notre site Internet [www.lesgeophiles.fr](http://www.lesgeophiles.fr/) pour y découvrir d'autres parcours.** 

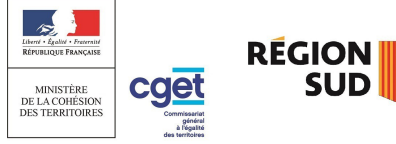

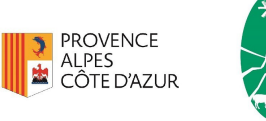

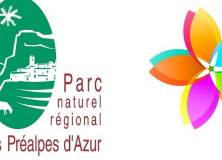

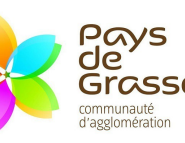

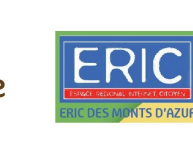

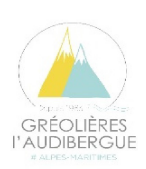

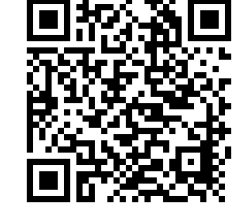